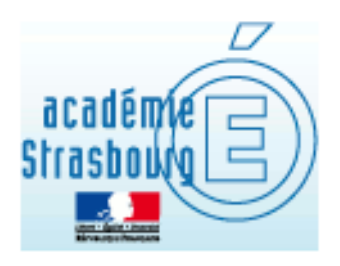

**Stage janvier 2012 à Colmar**

# **TICE & mathématiques en tant que discipline non linguistique**

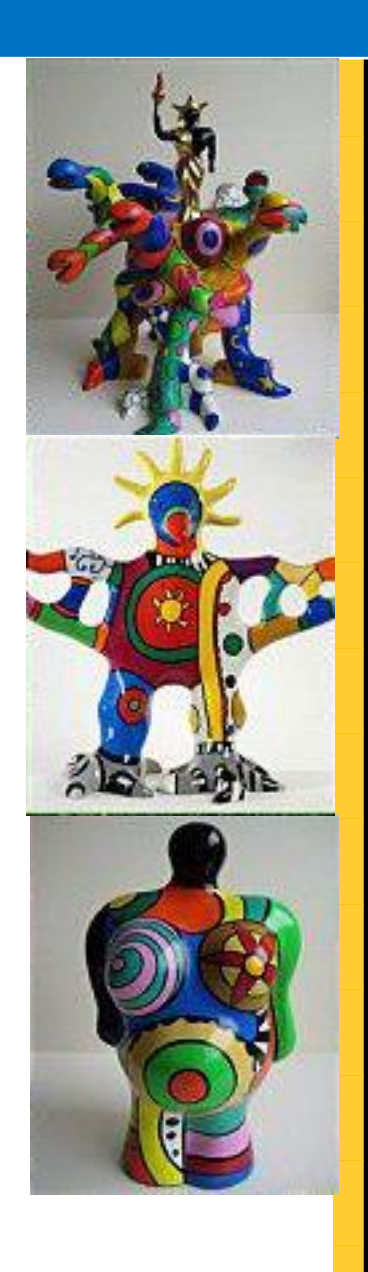

En classe de 6ème

# **SOMMAIRE**

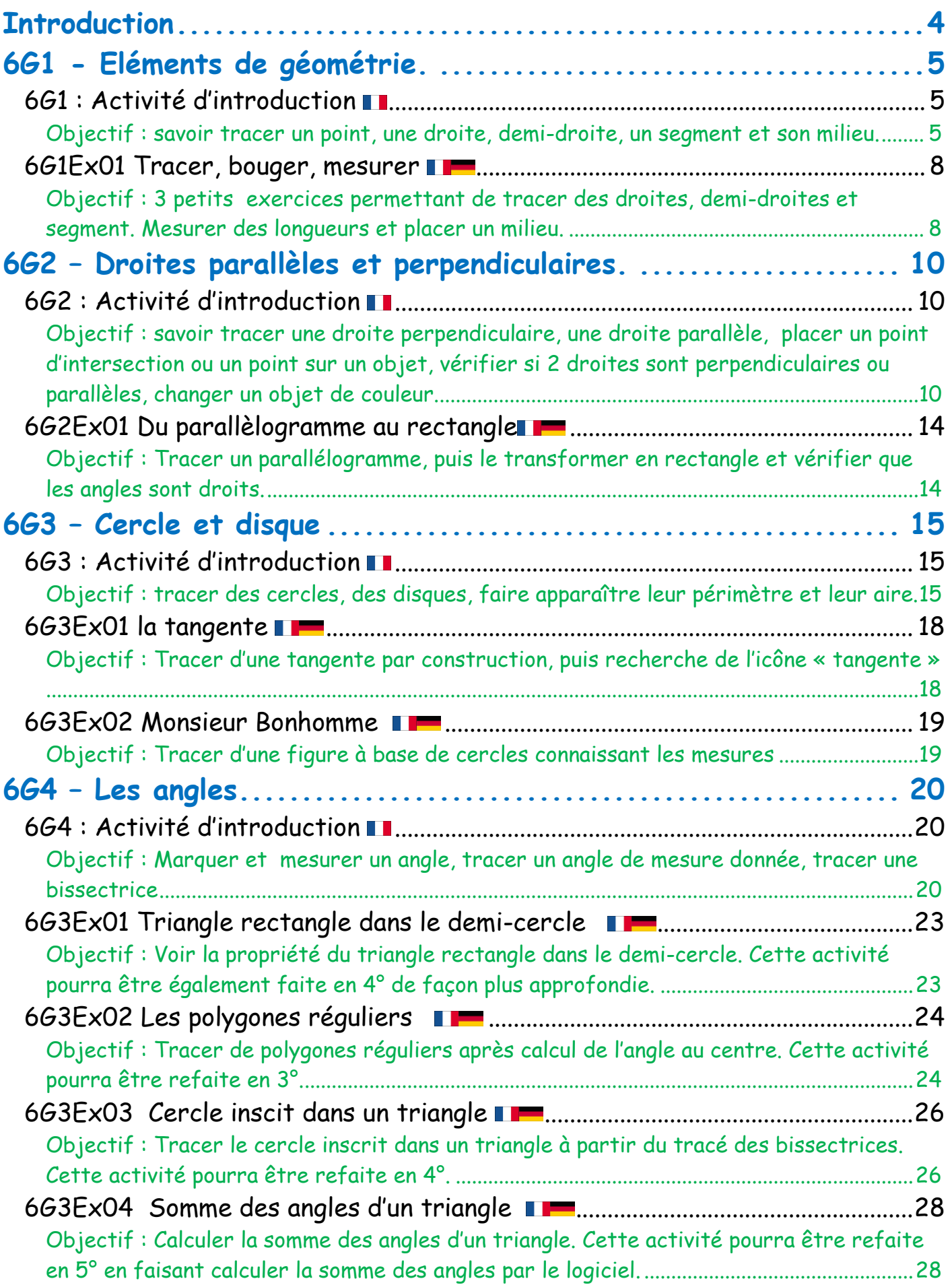

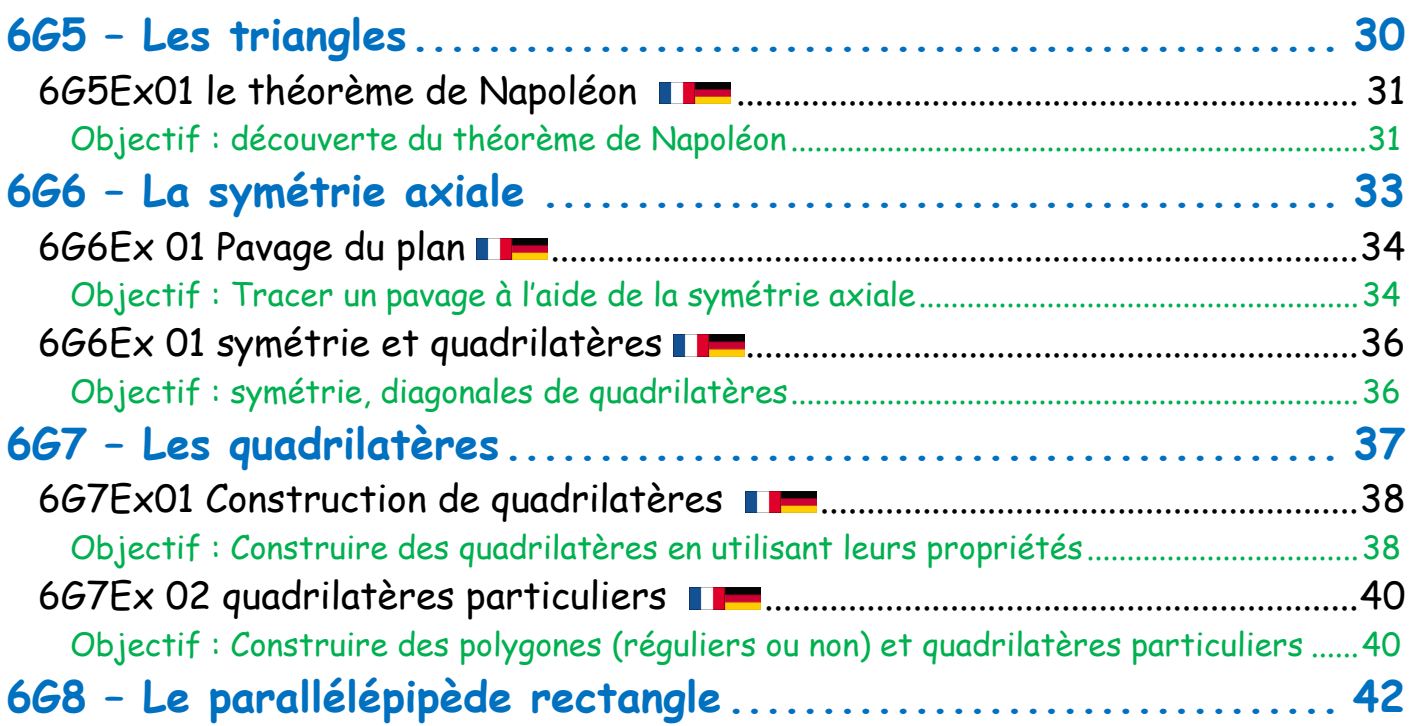

# <span id="page-3-0"></span>**Introduction**

Ce travail sur les TICE en section bilingue a commencé lors d'un stage avec les professeurs bilingues de l'académie de Strasbourg sous la tutelle de M. Eric Sigward, inspecteur académique en mathématiques. Le but de ce travail de traduction et de recherche est de créer une bibliothèque d'exercices en langues étrangère (à ce jour en français et en allemand, mais ce document pourrait s'enrichir à partir d'autres langues) disponible pour tous les professeurs enseignant en DNL.

Ce document est évolutif et pourra être complété au fur et à mesure par les enseignants eux-mêmes. Nous avons pour cette raison décidé de nommer tous les chapitres vus en classe de 6<sup>e</sup>, même s'ils sont, pour le moment, vides.

Un premier travail avait été entrepris par Mme Anne-Christine Rauch et Mme Séverine Cearnau afin de faire découvrir le logiciel Géogébra aux élèves de 6°, s'inscrivant ainsi dans les nouveaux programmes. Ces fiches d'introduction à la notion mathématique ainsi qu'à la découverte du logiciel ont été faites essentiellement en français, afin de ne pas alourdir l'apprentissage de l'outil informatique pour les élèves débutants, puis les exercices d'applications ont été traduits afin de maitriser la version allemande et le vocabulaire spécifique aux logiciels de géométrie dynamique.

Les enseignants ayant fait les traductions en allemand et produit de nouveaux documents lors des stages bilingues sont :

Martine Altschuh, Céline Anheim, Bechet Laurence, Bénédicte Bill, Nadja Bolz, Lionel Breckle, Séverine Cearnau, Grégory Guillemain, Christophe Hoffmann, Marion Keller, Sandrine Kopff, Benoit Lambert, Laurence Amann, Nicolas Puccini, Nicolas Rolli, Marie-Aude Schmitt, Philippe steinmetz, Esther Suisse, Marie Vidoni, Michaël Voelkel, Joëlle Prinz, Alexandre Rongemaille, et Mathieu Monnier.

Si vous voulez apporter des corrections ou nous fournir un fichier afin de l'intégrer à ce document, vous pouvez le faire en envoyant le tout à l'adresse académique suivante :

[severine.cearnau-bertolo@ac-strasbourg.fr](mailto:severine.cearnau-bertolo@ac-strasbourg.fr)

Bonne lecture, L'équipe des professeurs bilingues en mathématiques de l'académie de Strasbourg

# <span id="page-4-0"></span>**6G1 -Eléments de géométrie.**

<span id="page-4-1"></span>**6G1 : Activité d'introduction** 

<span id="page-4-2"></span>**Objectif : savoir tracer un point, une droite, demi-droite, un segment et son milieu.**

### DECOUVERTE, ELEMENTS DE GEOMETRIE

Le logiciel GEOGEBRA est un logiciel de géométrie dynamique. On peut le télécharger gratuitement à l'adresse : [http://www.geogebra.org](http://www.geogebra.org/) Ce logiciel va nous permettre de tracer des figures géométriques et de les « faire bouger ».

### **I) Découverte**

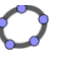

Ouvre une fenêtre géogébra en double-cliquant sur l'icône Observe bien la fenêtre que tu viens d'ouvrir et repère le vocabulaire ci-dessous.

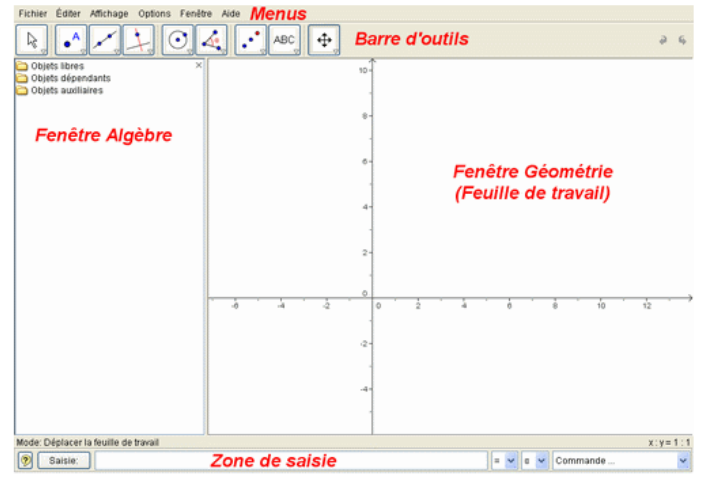

Si tu as bien tout mémorisé, passe au paragraphe suivant.

### **II) Créer, bouger, renommer et supprimer un point**

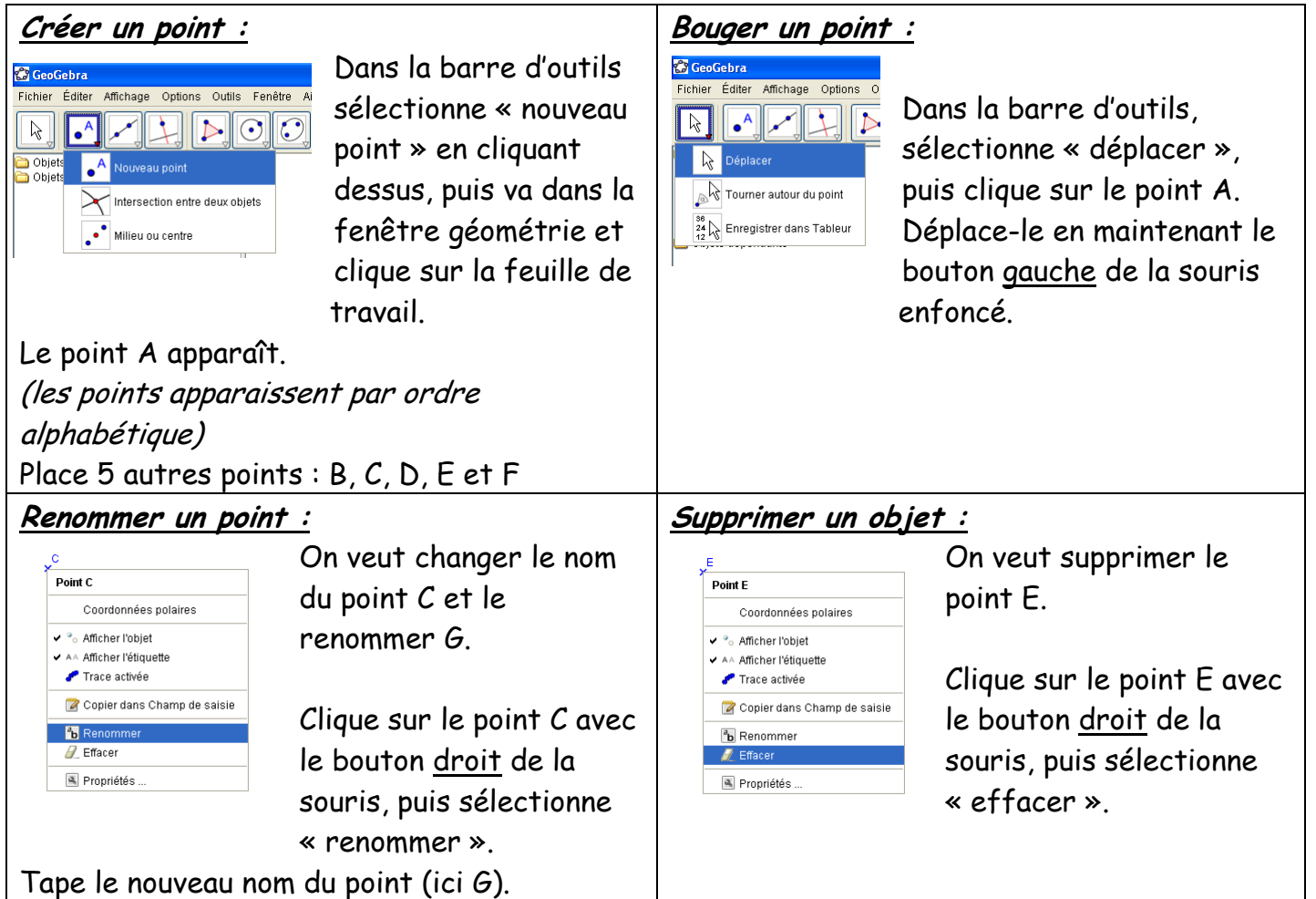

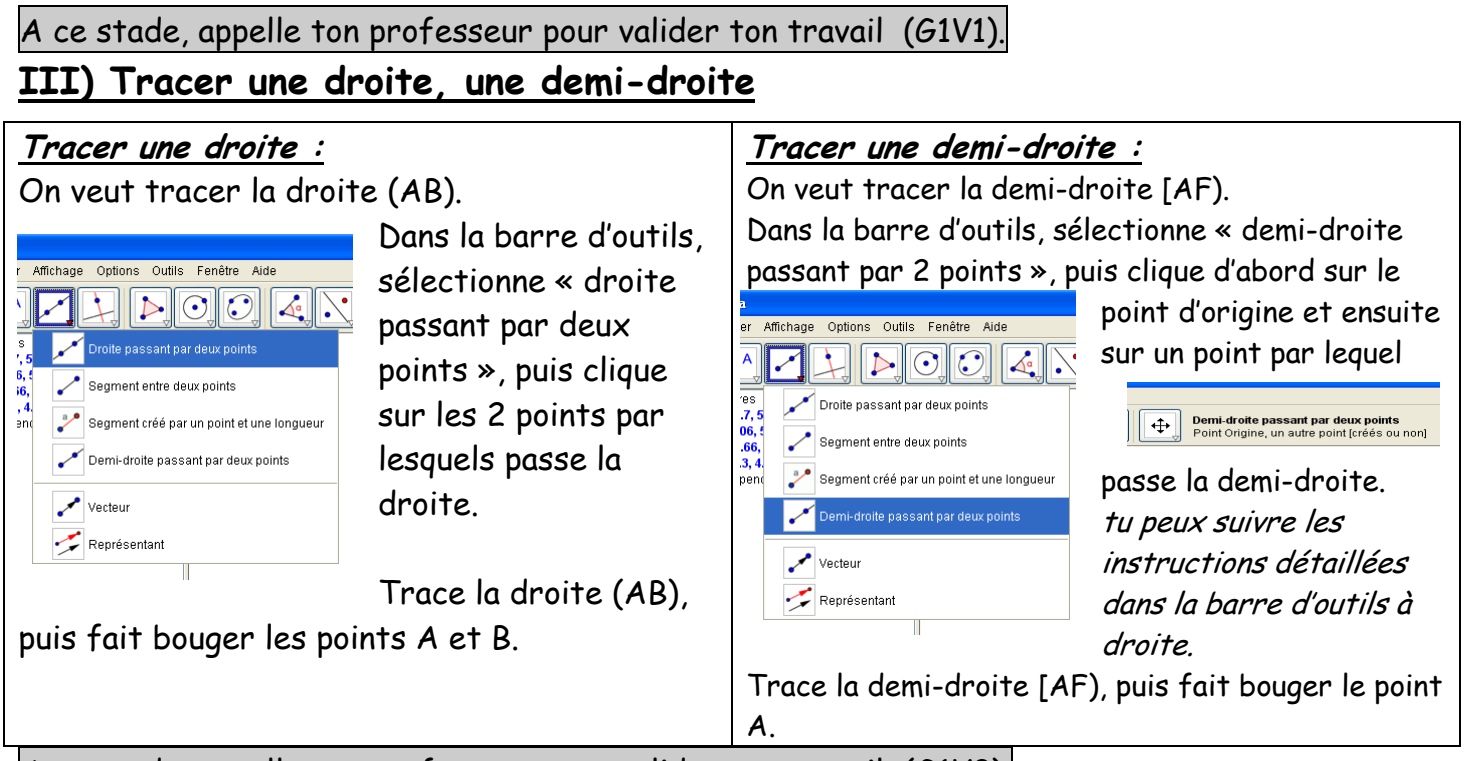

A ce stade, appelle ton professeur pour valider ton travail (G1V2).

### **IV) Tracer un segment et tracer son milieu**

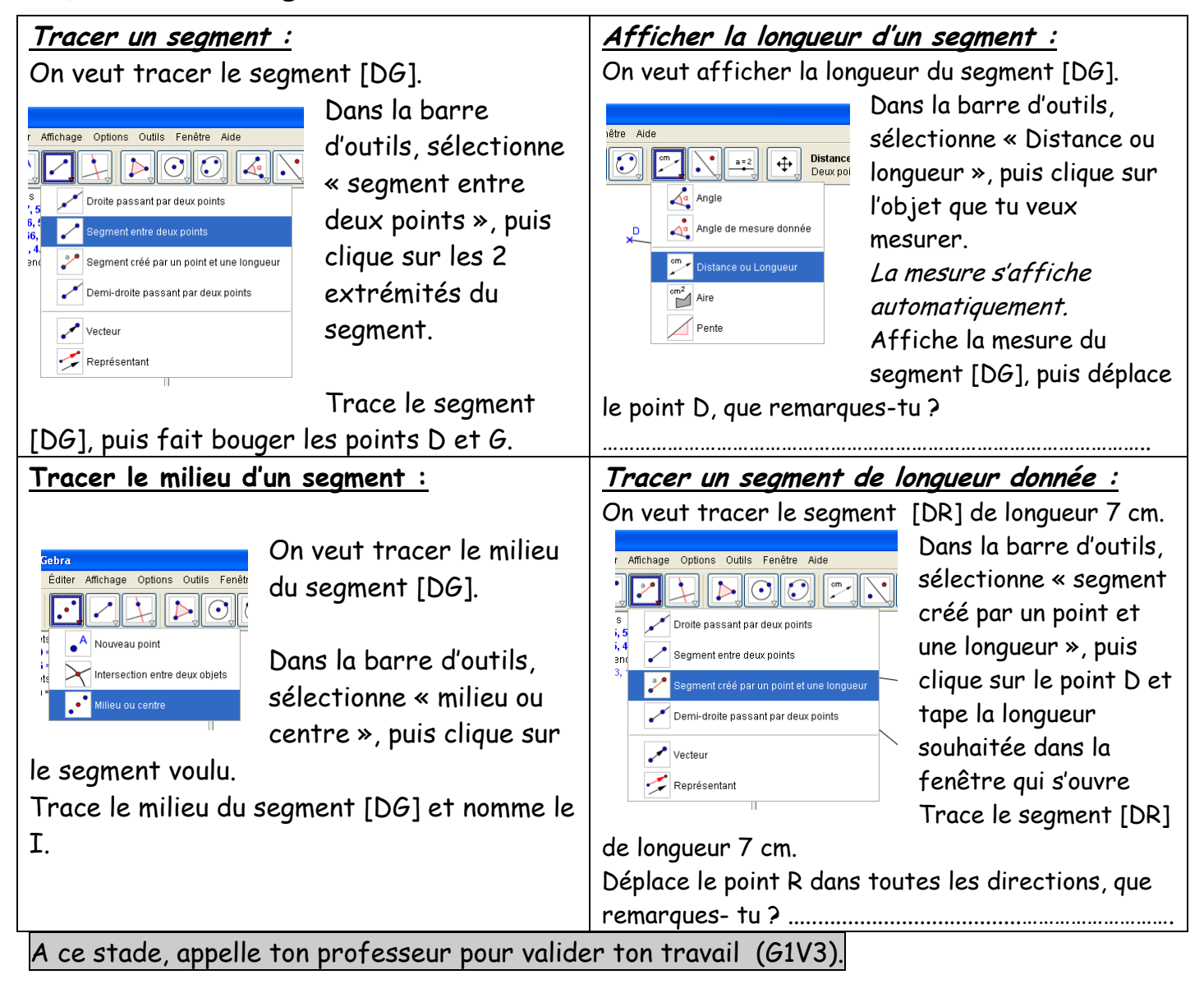

<span id="page-7-1"></span><span id="page-7-0"></span>**Objectif : 3 petits exercices permettant de tracer des droites, demi-droites et segment. Mesurer des longueurs et placer un milieu.**

# **TRACER, BOUGER, MESURER**

# **Énoncé :**

Pour chaque nouvel exercice, ouvre une nouvelle fenêtre Géogébra en cliquant sur "fichier" dans la barre des menus, puis en sélectionnant « Nouvelle fenêtre ».

Une nouvelle page vierge de travail s'affiche alors.

#### **EXERCICE 1 :**

- **1)** Placer 3 points: R, V et X.
- **2)** Tracer la droite (RV), la demi-droite [RX) et le segment [XV].

A ce stade, appelle ton professeur pour valider ton travail (G1V4).

#### **EXERCICE 2 :**

- **1)** Place deux points distincts A et B.
- **2)** Trace le segment [AB] et place son milieu I.
- **3)** Retrace les segments [AI] et [BI]. Ils viennent se superposer sur [AB].
- **4)** Fais apparaître la longueur AI, puis celle de BI.
- **5)** Déplace le point B et vérifie que I est toujours le milieu de [AB].

#### A ce stade, appelle ton professeur pour valider ton travail (G1V5).

#### **EXERCICE 3 (Difficile !)**

Réalise la figure ci-contre. Avec  $TA = 6cm$  ;  $TS = 8 cm$  et  $AS = 5 cm$ .

Faire apparaître les longueurs des côtés (le codage du milieu n'est pas à afficher).

A ce stade, appelle ton professeur pour valider ton travail (G1V6).

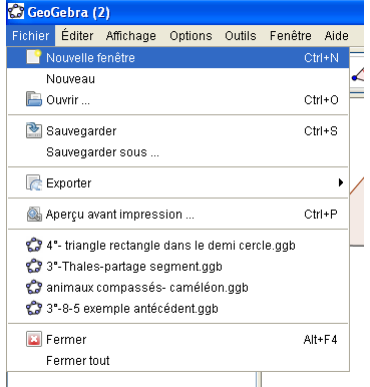

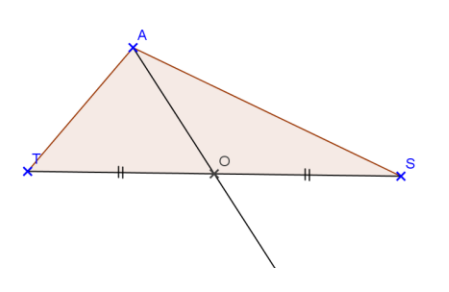

# **ZEICHNEN, VERSCHIEBEN, MESSEN**

# **Textaufgabe :**

Öffne für jede neue Übung eine neues Geogebra-Fenster : klicke "Datei" in der Menüliste an. Wähle dann « Neues Fenster » aus. Ein neues Blatt wird also geöffnet.

#### **Übung Nr. 1 :**

- 1) Setze drei Punkte R, V und X ein.
- 2) Zeichne die Gerade (RV), die Halbgerade [RX) und die Strecke [XV].

Rufe den Lehrer auf, um deine Arbeit zu bestätigen.(G1V4)

#### **Übung Nr. 2 :**

- 1) Setze zwei verschiedene Punkte A und B ein.
- 2) Zeichne die Strecke [AB] und trage ihren Mittelpunkt I ein.
- 3) Zeichne wieder die Strecke [AI] und [BI]. Sie decken [AB].
- 4) Zeige die Länge AI und BI an.
- 5) Verschiebe den Punkt B und prüfe, ob I immer der Mittelpunkt von [AB] ist.

Rufe den Lehrer auf, um deine Arbeit zu bestätigen.(G1V5)

#### **Übung Nr. 3 (Schwierig !)**

Zeichne die nebenstehende Figur. Es gilt :  $TA = 6$  cm ;  $TS = 8$  cm und  $AS = 5$  cm.

Zeige die Seitenlängen an (du brauchst die Kennzeichnung des Mittelpunktes nicht anzuzeigen).

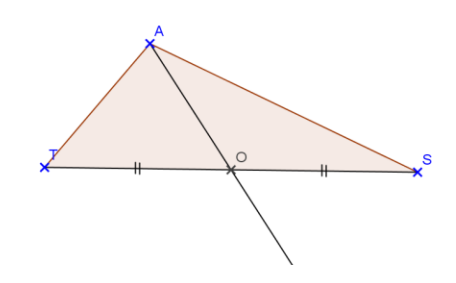

Rufe den Lehrer auf, um deine Arbeit zu bestätigen.(G1V6)

# <span id="page-9-0"></span>**6G2 – Droites parallèles et perpendiculaires.**

<span id="page-9-1"></span>**6G2 : Activité d'introduction** 

<span id="page-9-2"></span>**Objectif : savoir tracer une droite perpendiculaire, une droite parallèle, placer un point d'intersection ou un point sur un objet, vérifier si 2 droites sont perpendiculaires ou parallèles, changer un objet de couleur.**

#### DROITES PERPENDICULAIRES & DROITES PARALLELES

Ouvre une fenêtre Géogébra en double-cliquant sur l'icône

### O

### **I) Tracer des droites perpendiculaires**

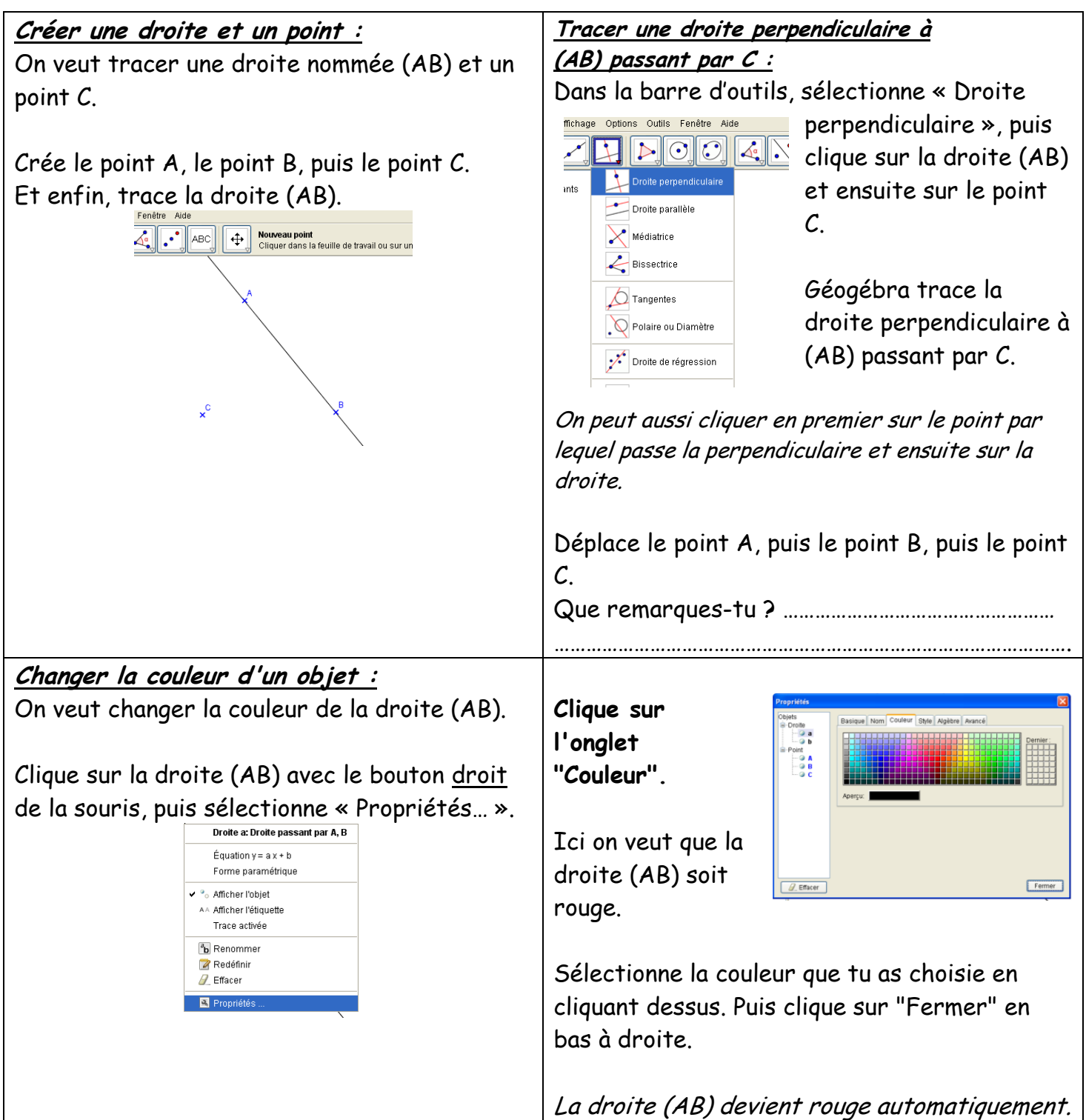

A ce stade, appelle ton professeur pour valider ton travail (G2V1).

## **II) Tracer un point particulier**

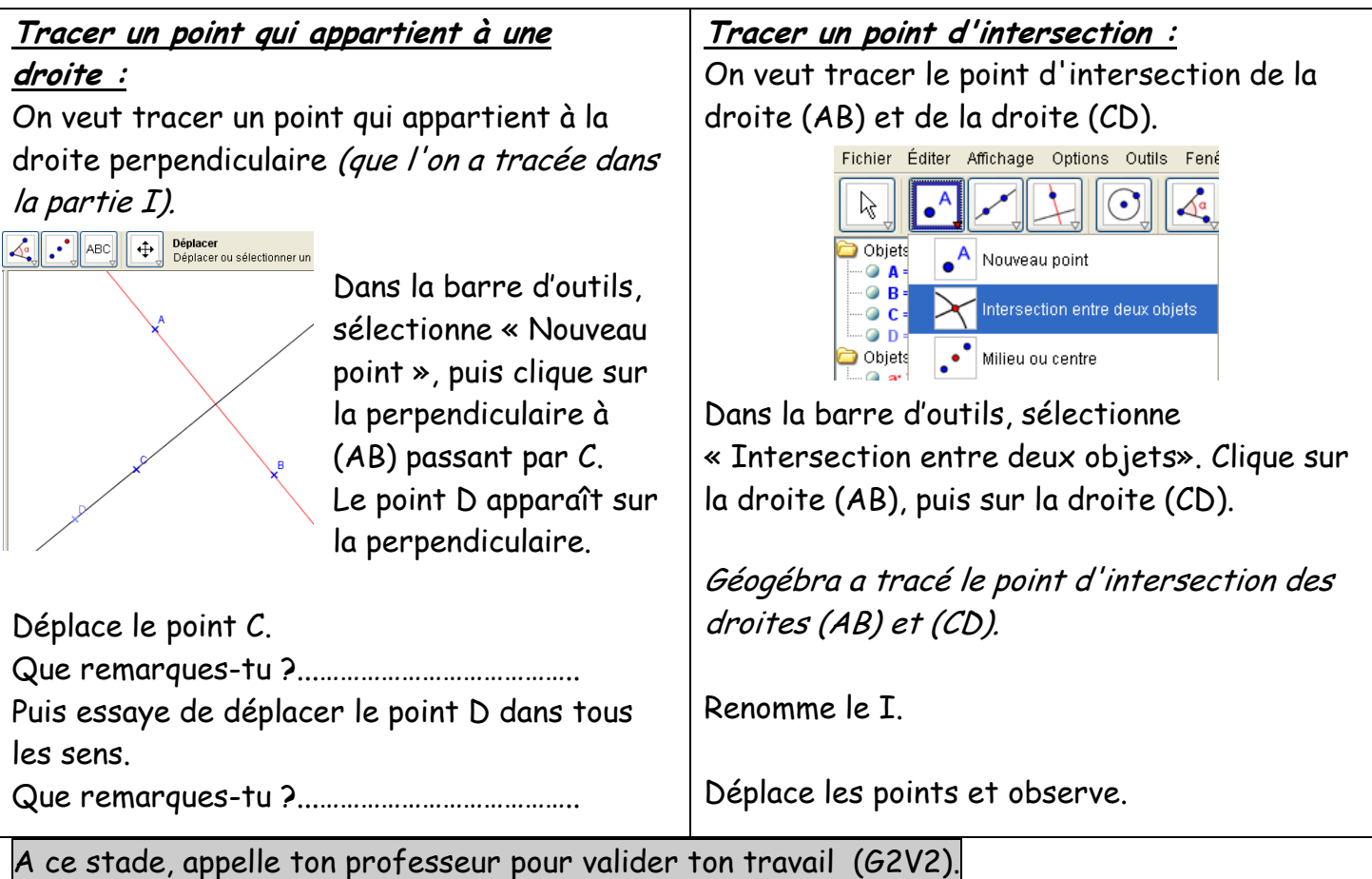

# **III) Tracer des droites parallèles**

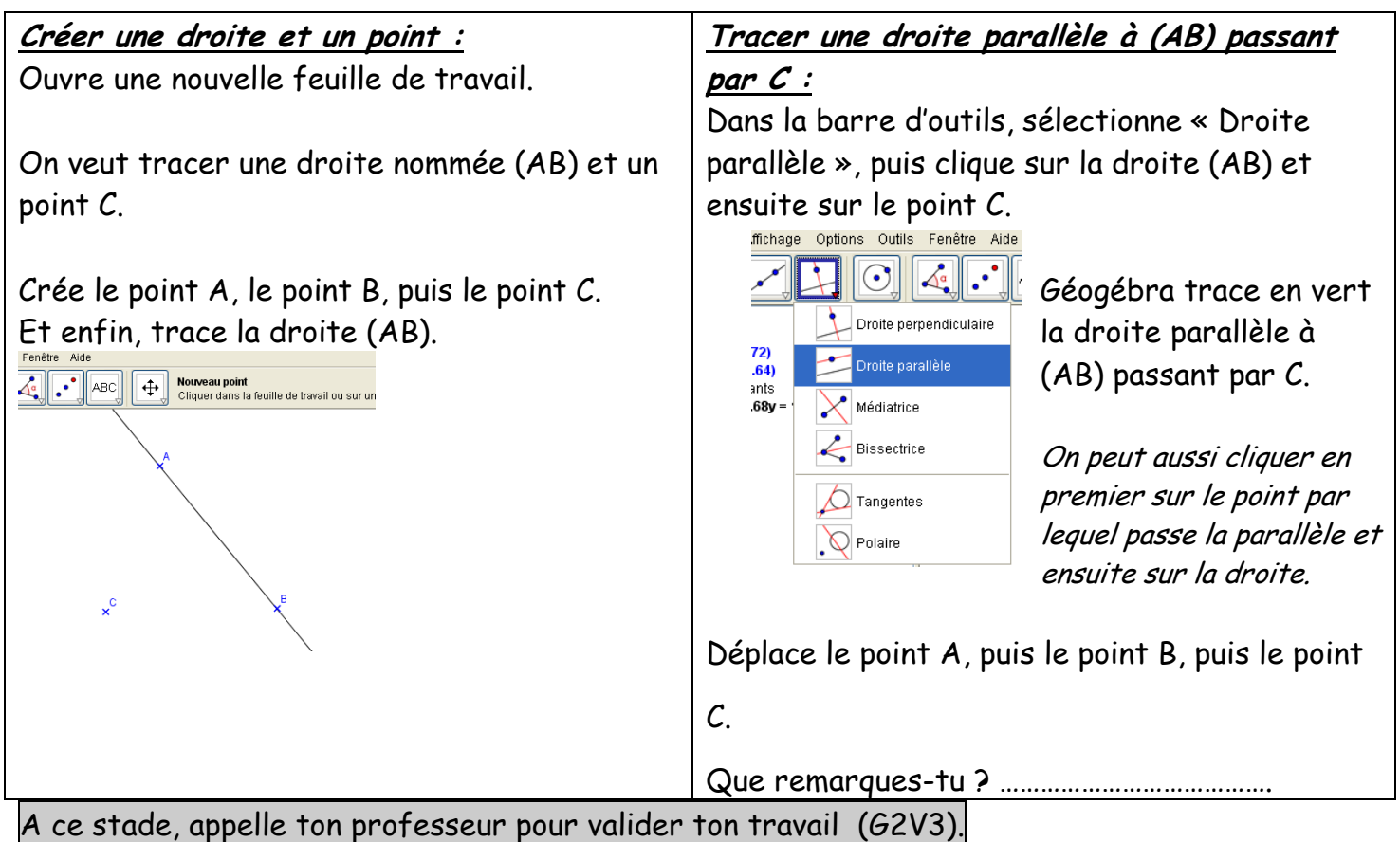

### **IV) Vérifier si deux droites sont perpendiculaires, parallèles,…**

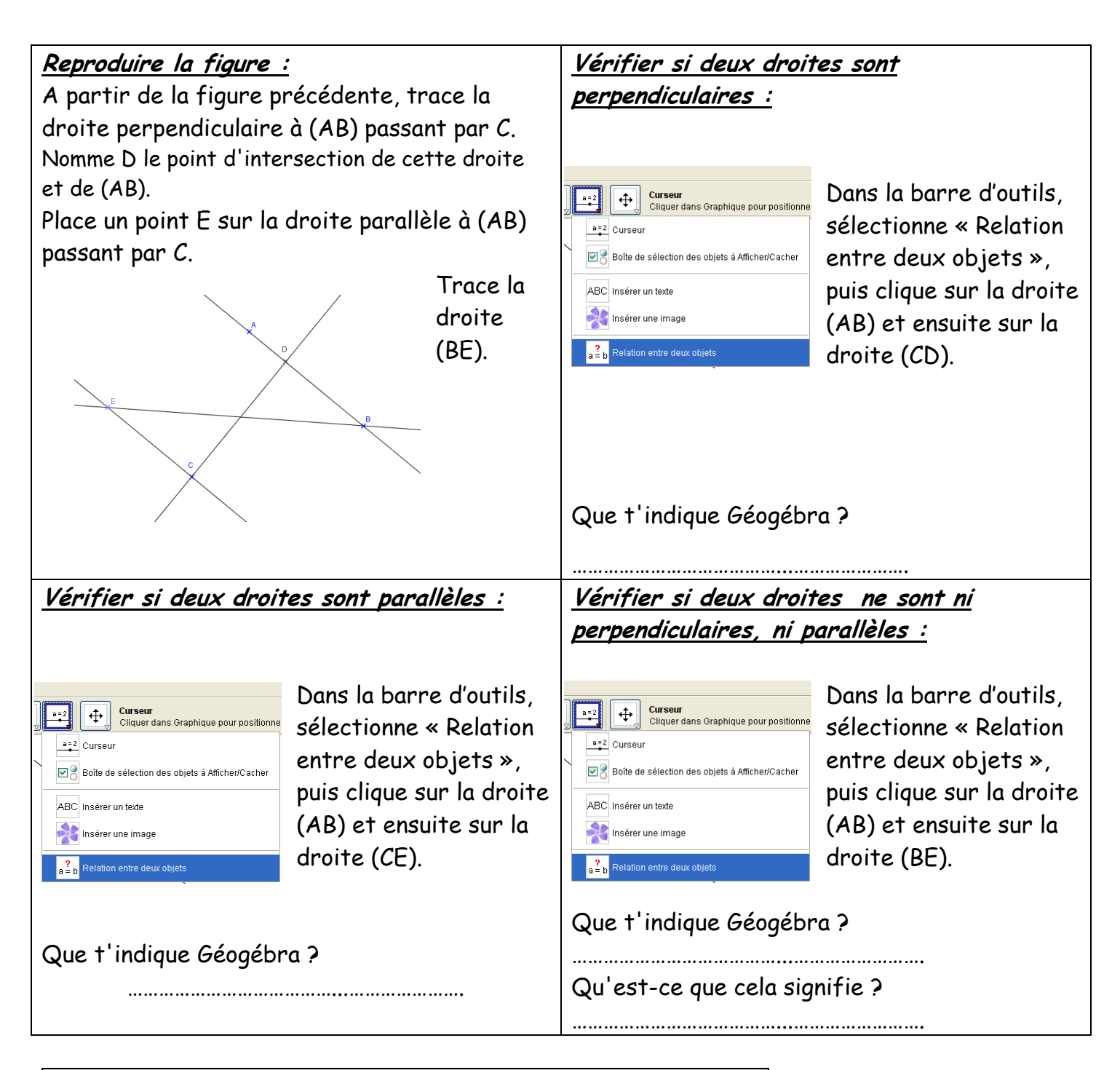

A ce stade, appelle ton professeur pour valider ton travail (G2V4).

<span id="page-13-1"></span><span id="page-13-0"></span>**Objectif : Tracer un parallélogramme, puis le transformer en rectangle et vérifier que les angles sont droits.**

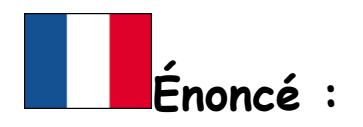

# **Du parallélogramme au rectangle**

- **1)** Trace le segment [AB] tel que AB = 5cm
- **2)** Trace un point D, non aligné avec les points A et B.
- **3)** Trace la droite parallèle à (AB) passant par D.
- **4)** Trace la droite (AD).
- **5)** Trace la droite parallèle à (AD) passant par B.
- **6)** Nomme le point d'intersection obtenu C.
- **7)** Déplace le point D afin d'obtenir un rectangle.
- **8)** Vérifie que les côtés du rectangle sont bien perpendiculaires.

A ce stade, appelle ton professeur pour valider ton travail (G2V5).

# **Textaufgabe :**

## **Vom Parallelogramm zum Rechteck**

- **1)** Zeichne die Strecke [AB], so dass AB = 5cm
- **2)** Trage einen Punkt D ein, der nicht auf der Geraden (AB) liegt.
- **3)** Zeichne die Parallele zu (AB) durch D.
- **4)** Zeichne die Gerade (AD).
- **5)** Zeichne die Parallele zu (AD) durch B.
- **6)** Nenne C den entstehenden Schnittpunkt.
- **7)** Verschiebe den Punkt D, so dass ein Rechteck entsteht.
- **8)** Prüfe, ob die benachbarten Seiten des Vierecks zueinander senkrecht verlaufen.

Rufe den Lehrer auf, um deine Arbeit zu bestätigen.

# <span id="page-14-0"></span>**6G3 – Cercle et disque**

<span id="page-14-1"></span>**6G3 : Activité d'introduction** 

<span id="page-14-2"></span>**Objectif : tracer des cercles, des disques, faire apparaître leur périmètre et leur aire.**

#### CERCLE ET DISQUE

Dans cette activité, nous allons apprendre à tracer des cercles, des disques, faire apparaître leur périmètre et leur aire.

### **I) Tracer un cercle**

Pour tracer un cercle, il existe plusieurs possibilités :

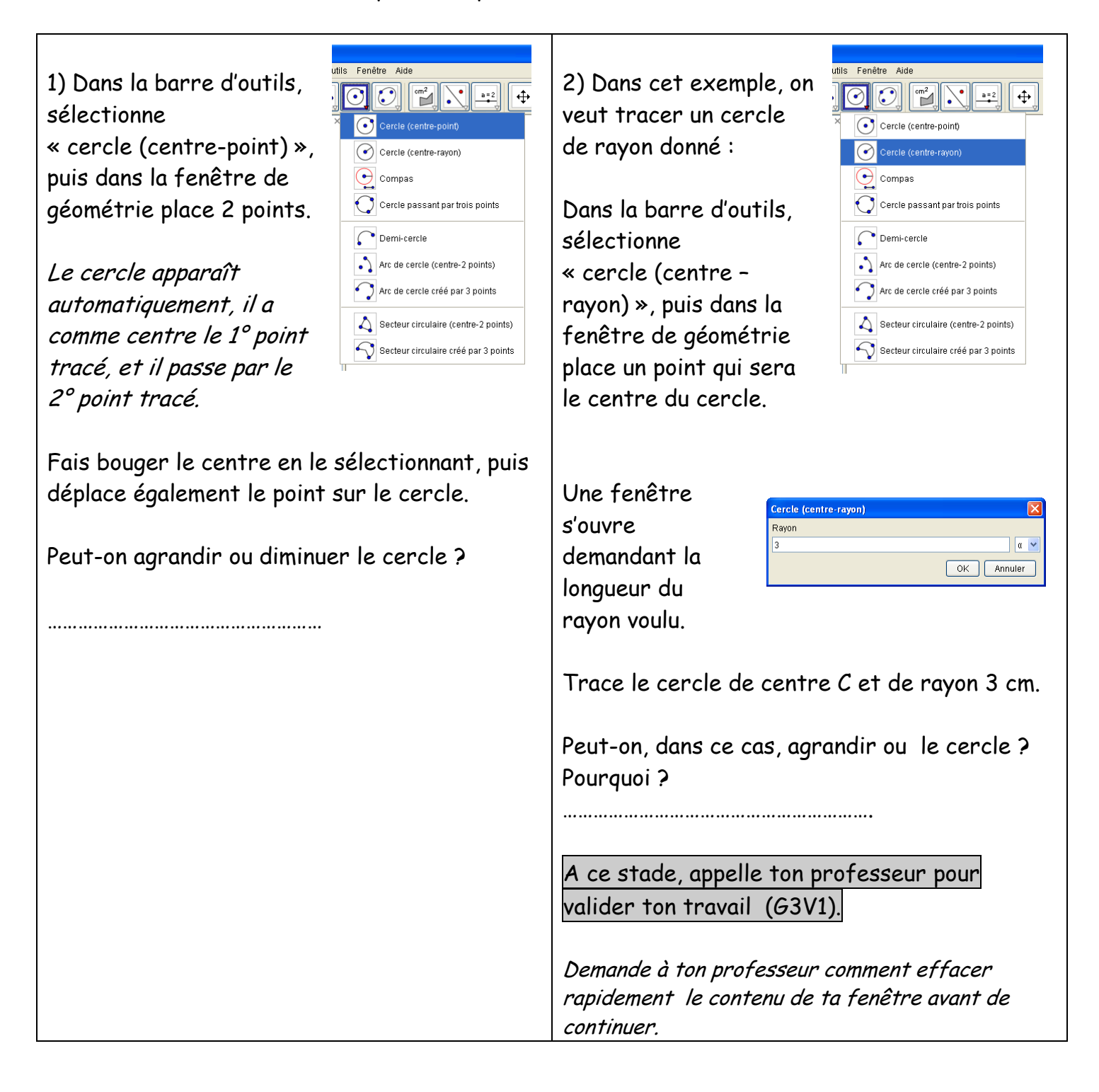

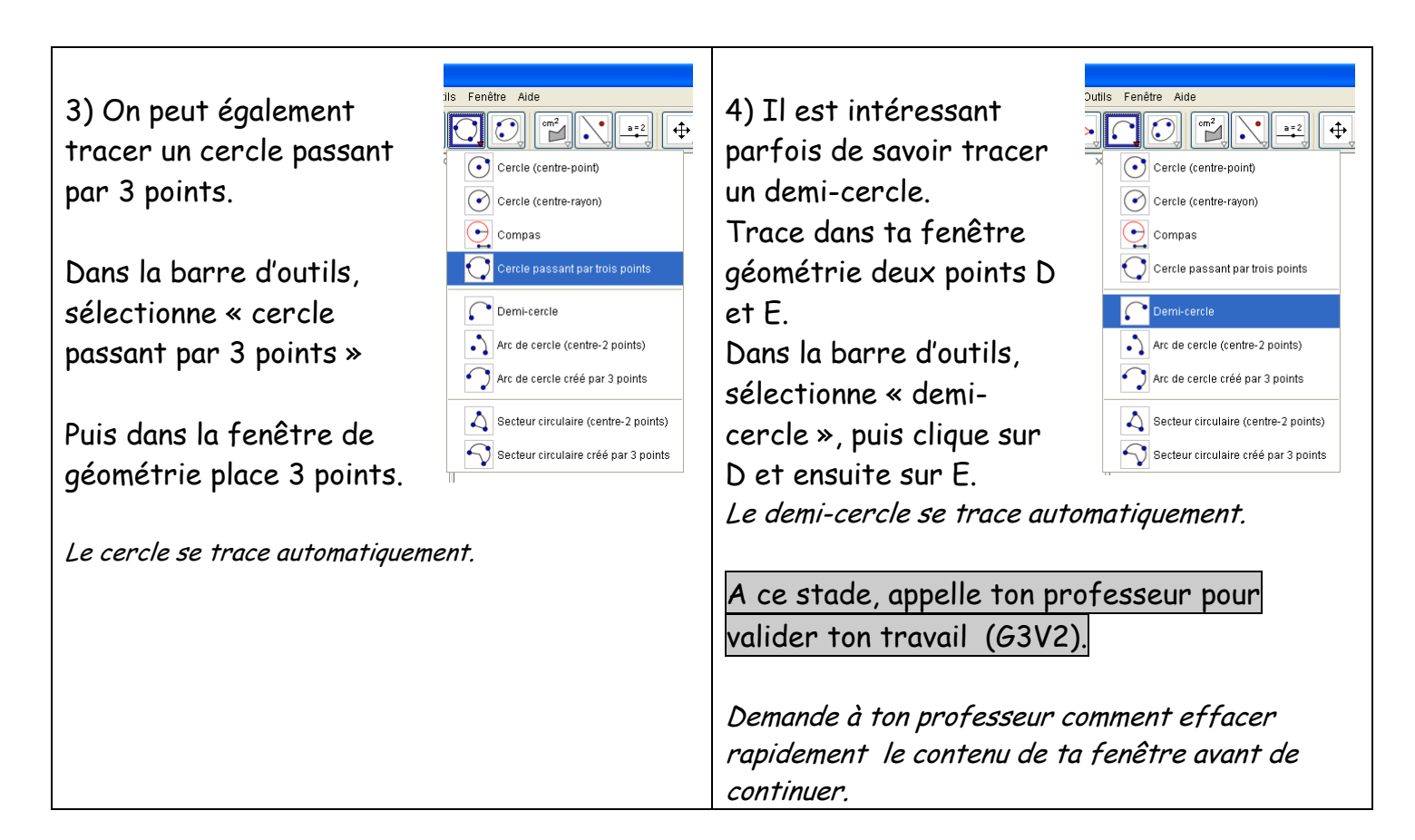

### **II) Périmètre et aire d'un disque**

Dans ta fenêtre de géométrie, trace 2 points A et B, puis trace le cercle de centre A passant par B.

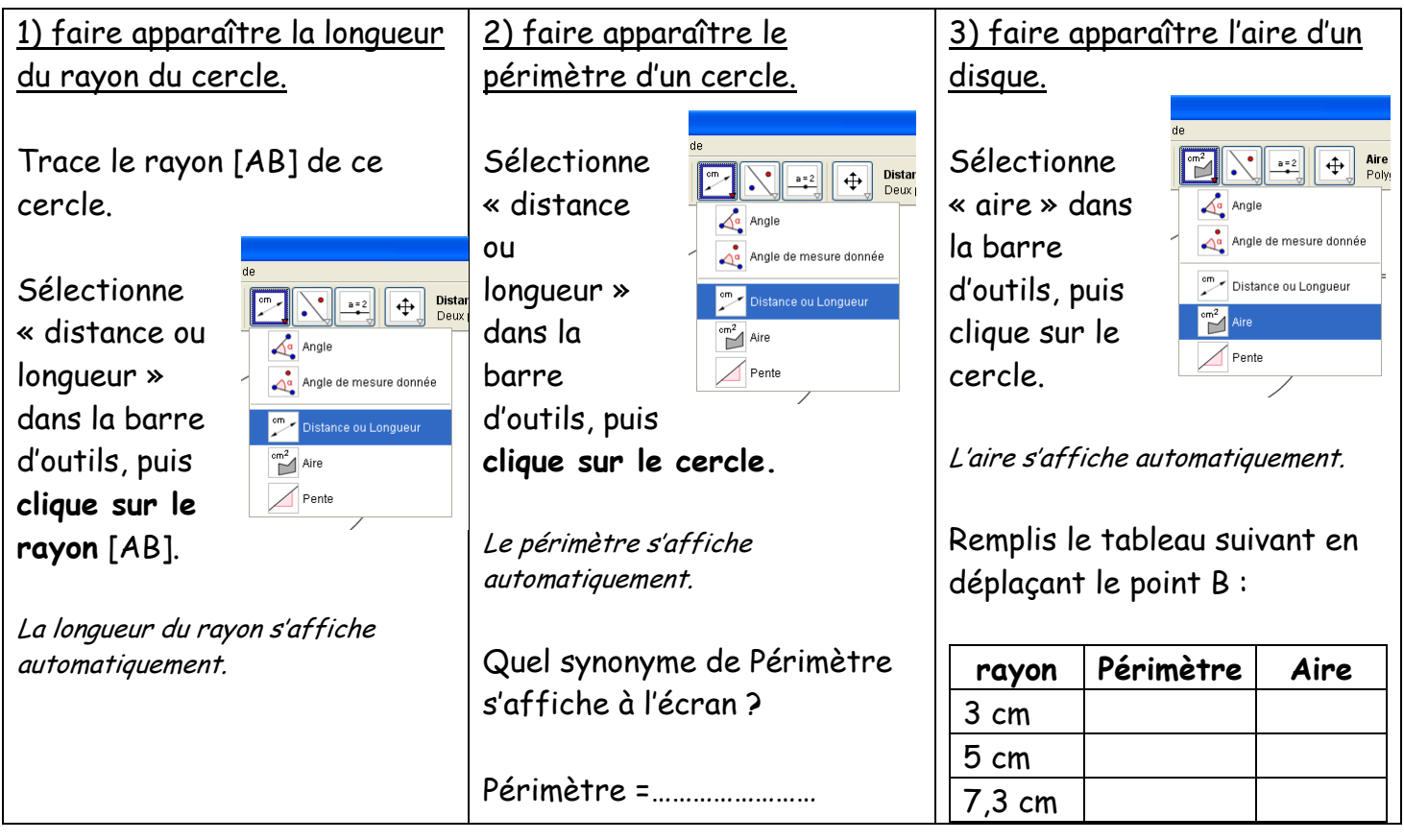

A ce stade, appelle ton professeur pour valider ton travail (G3V3).

#### <span id="page-17-1"></span><span id="page-17-0"></span>**Objectif : Tracer d'une tangente par construction, puis recherche de l'icône « tangente »**

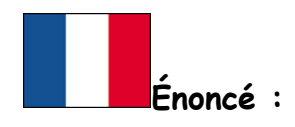

## **La tangente**

Définition d'une tangente à un cercle :

………………………………………………………………………………………………………………………………………………………………………………

- **1)** Tracer un cercle (C) de centre O et de rayon 4 cm.
- **2)** Placer sur ce cercle un point R et un point T.
- **3)** Tracer le rayon [OR].

…………………………………………………………

- **4)** Tracer en rouge la tangente au cercle (C) en R.
- **5)** Trouve dans la barre d'outils, une icône qui te permette de tracer la tangente directement, puis utilise la pour tracer la tangente cercle (C) en T.

A ce stade, appelle ton professeur pour valider ton travail.

**Textaufgabe :**

## **Die Tangente**

………………………………………………………………………………………………………………………………………………………………………………

Definition einer Tangente an einen Kreis :

…………………………………………………………

- 1) Zeichne einen Kreis (C) um einen Punkt O mit Radius 4 cm.
- 2) Setze einen Punkt R und einen Punkt T auf den Kreis ein.
- 3) Zeichne den Radius [OR].
- 4) Zeichne die Tangente an den Kreis (C) im Punkt R.
- 5) Finde ein Icon in der Menüliste heraus, mit dem du die Tangente sofort konstruieren kannst. Benutze es, um die Tangente an den Kreis (C) im Punkt T zu zeichnen.

Rufe den Lehrer auf, um deine Arbeit zu bestätigen.

<span id="page-18-1"></span><span id="page-18-0"></span>**Objectif : Tracer d'une figure à base de cercles connaissant les mesures**

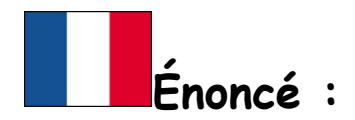

### **Monsieur Bonhomme**

Trace Monsieur Bonhomme sachant que AB = 8 cm et que les petits cercles des yeux ont un rayon de 1 cm.

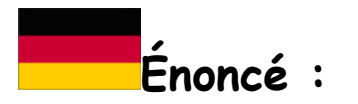

# **HERR LÄCHELN**

Zeichne Herrn Lächeln wenn AB = 8 cm . Der Radius der Augenkreise beträgt 1 cm

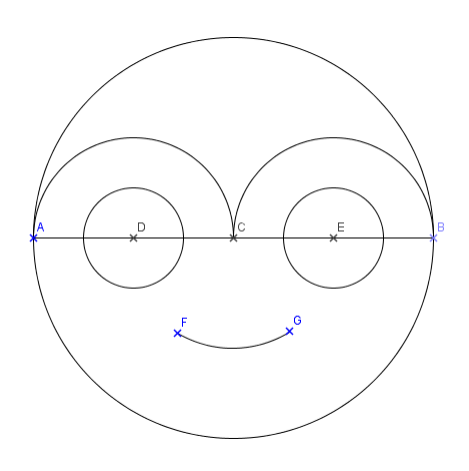

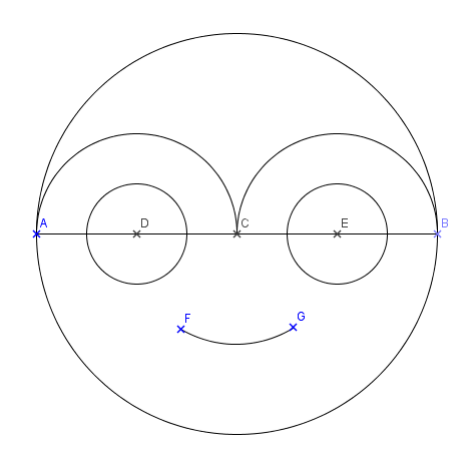

# <span id="page-19-0"></span>**6G4 – Les angles**

<span id="page-19-1"></span>**6G4 : Activité d'introduction** 

<span id="page-19-2"></span>**Objectif : Marquer et mesurer un angle, tracer un angle de mesure donnée, tracer une bissectrice**

## **ANGLES ET BISSECTRICES**

### **I) Marquer et mesurer un angle**

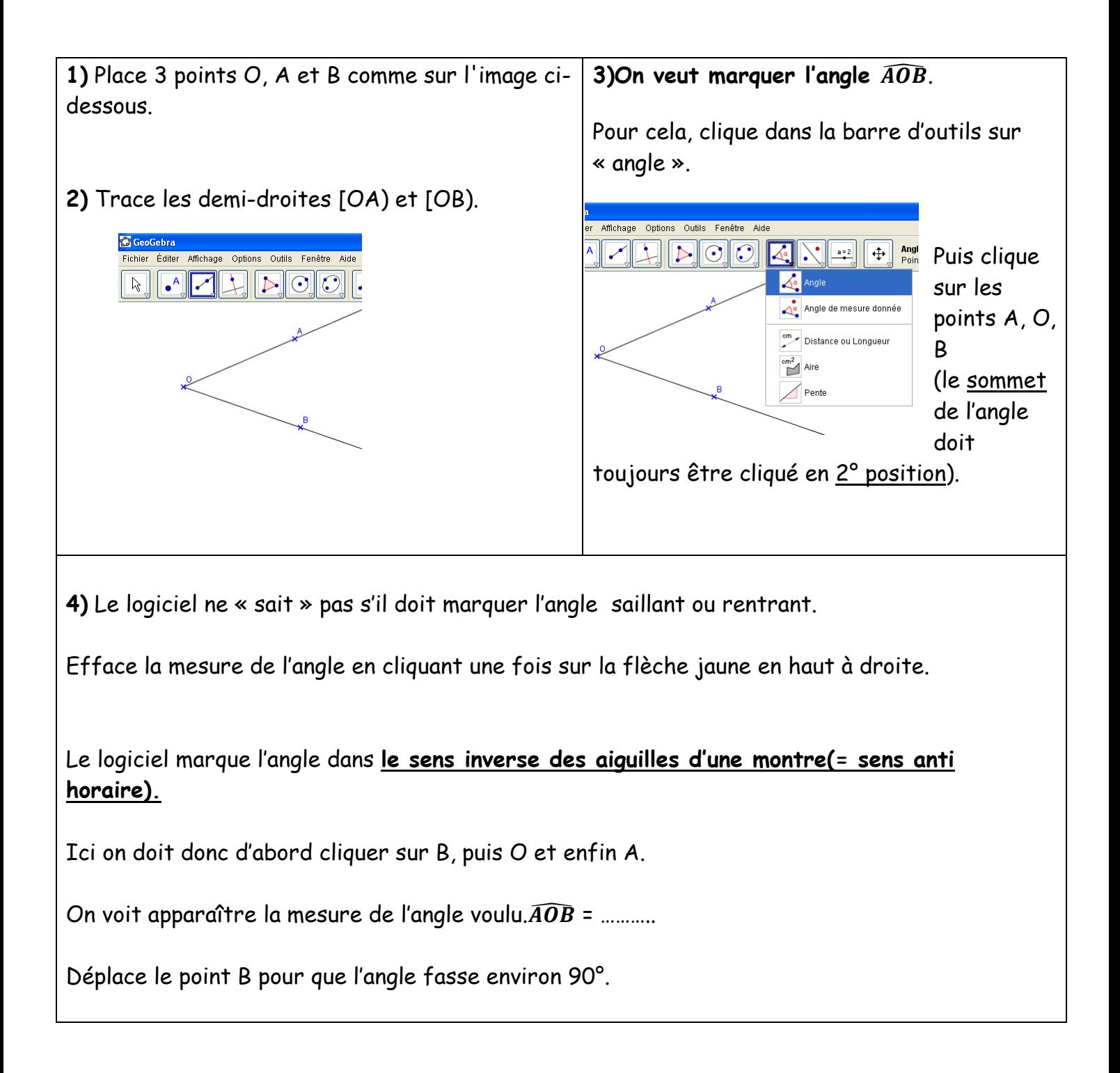

A ce stade, appelle ton professeur pour valider ton travail (G4V1).

### **II) Tracer un angle de mesure donnée**

**1)** Sur une nouvelle page, place deux points A et B.

On veut tracer l'angle  $\widehat{ABA}$  de 60°. Pour cela :

**2)** Clique sur « angle de mesure donné »

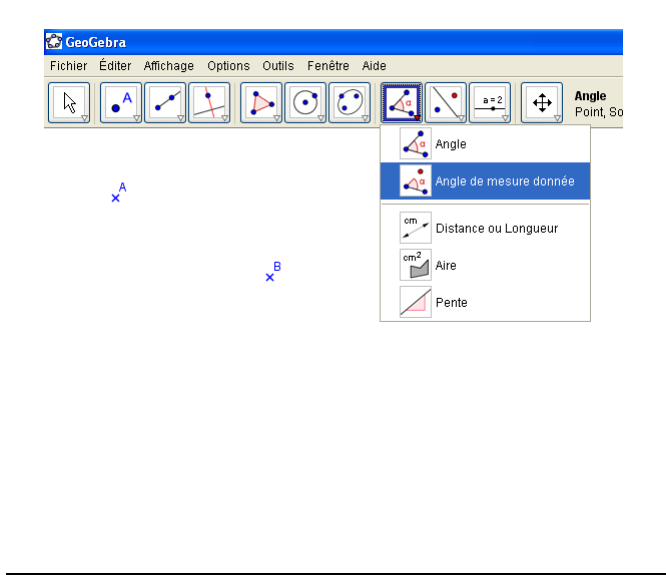

**3)** Clique sur A, puis sur B (le sommet =  $2^{\circ}$ position)

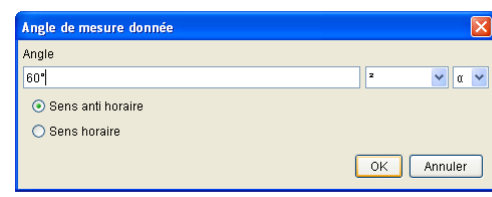

**4)** Tape la mesure de l'angle souhaité (ici 60°). Il est recommandé de travailler avec le sens « anti horaire ».

**5)** Trace les demi-droites [BA) et [BA').

**6)** Déplace le point A. Que se passe-t-il pour l'angle ̂' ? …………………………………………………

A ce stade, appelle ton professeur pour valider ton travail (G4V2).

### **III) Tracer unebissectrice**

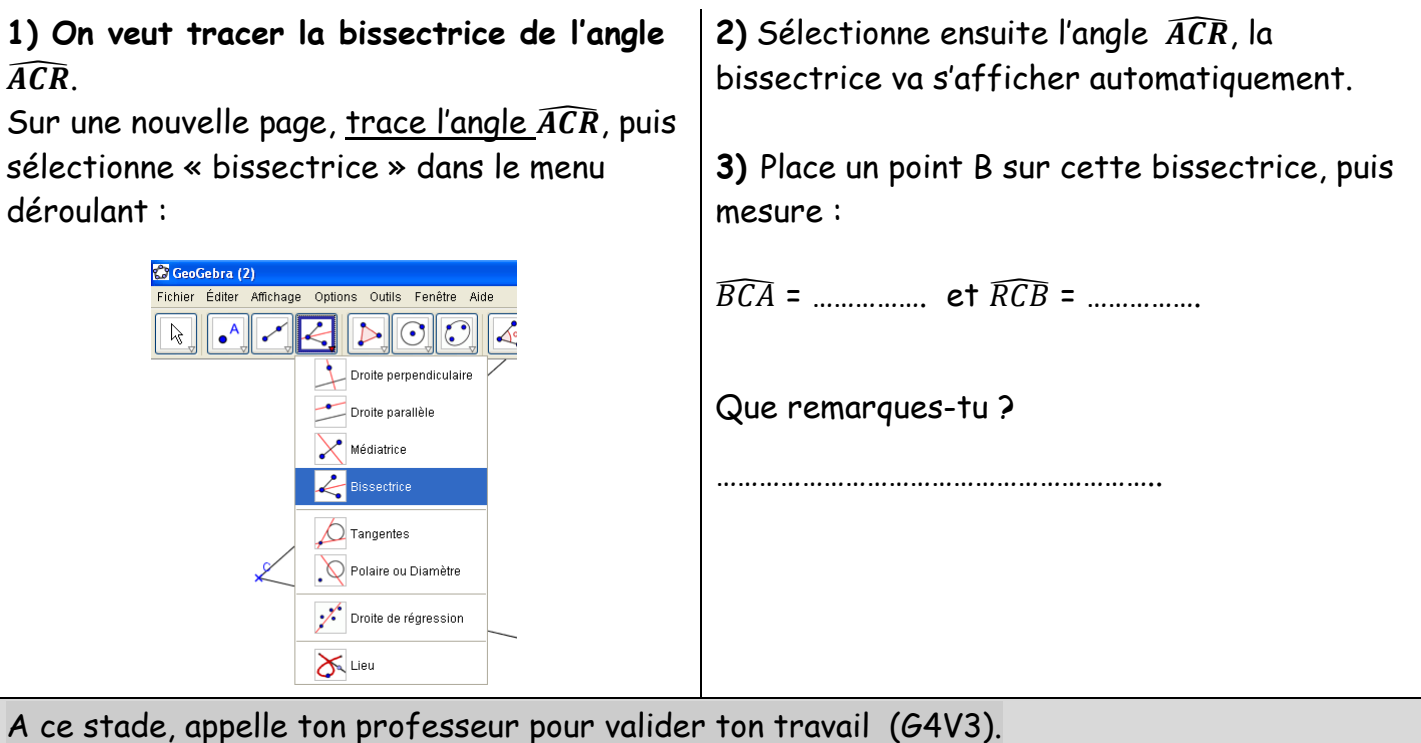

<span id="page-22-1"></span><span id="page-22-0"></span>**Objectif :Voir la propriété du triangle rectangle dans le demi-cercle. Cette activité pourra être également faite en 4° de façon plus approfondie.**

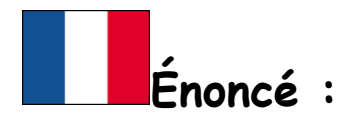

# **Triangle rectangle dans le demi-cercle**

1) Placer 2 points A et B, tracer le segment [AB], puis placer le milieu de ce segment. Il se nomme I.

2) Tracer le cercle de centre I passant par A.

- 3) Placer une point M sur le cercle, puis tracer les segments [MB] et [MA].
- 4) Marquer l'angle  $\widehat{BMA}$ .
- 5) Déplace le point M sur ce cercle, que remarques-tu ?
- 6) Compléter la propriété suivante :

**Si un triangle a ses trois ……………….….sur un cercle et si l'un des côtés est un ………….……… de** 

**ce cercle, alors le triangle est …………………………..**

A ce stade, appelle ton professeur pour valider ton travail.

# **Textaufgabe :**

### **Rechtwinkliges Dreieck im Halbkreis**

- 1) Zeichne eine Strecke [AB] und trage ihren Mittelpunkt I ein.
- 2) Zeichne einen Kreis mit Mittelpunkt I und Radius [IA].
- 3) Trage einen Punkt M auf dem Kreis ein und zeichne die Strecken [MB] und [MA].
- 4) Markiere den Winkel  $\widehat{BMA}$ .
- 5) Verschiebe den Punkt M auf dem Kreis. Was fällt dir auf ?

6) Ergänze die folgende Eigenschaft :

Wenn die drei ............... eines Dreiecks auf einem Kreis liegen und eine Seite ein .........................

des Kreises ist, dann ist es ein …......................Dreieck.

#### Rufe den Lehrer auf, um deine Arbeit zu bestätigen.

#### <span id="page-23-0"></span>**6G3Ex02 Les polygones réguliers**

<span id="page-23-1"></span>**Objectif : Tracer de polygones réguliers après calcul de l'angle au centre. Cette activité pourra être refaite en 3°.**

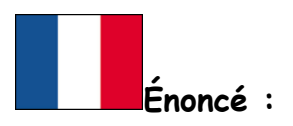

## **Les polygones réguliers**

Nous allons tracer un pentagone régulier. Un pentagone régulier est un polygone à 5 côtés de même longueur.

1) Pour cela, trace un cercle de centre O, puis place un point A sur ce cercle. Trace ensuite le rayon [OA].

2) Trace l'angle  $\widehat{AOA'}$  = 72°. Le point A' se place automatiquement sur le cercle. Trace le segment  $[OA']$ 

3) Puis trace de la même façon l'angle  $\widehat{A'OA}$ " = 72° et ainsi de suite pour A" et B.

4) Relie ensuite les points A, A', A'', A''', B et A. Tu as obtenu un polygone régulier.

A ce stade, appelle ton professeur pour valider ton travail.

5) On trouve l'angle au centre d'un polygone régulier en divisant 360° par son nombre de côtés :

Ici on voulait 5 côtés donc **la mesure de l'angle au centre = <sup>360</sup> 5 = 72°**

6) Es-tu capable de tracer un hexagone régulier ? Quel est son angle au centre ? ……………………………

A ce stade, appelle ton professeur pour valider ton travail.

# **Die regelmäßigen Vielecke**

Wir werden hier ein regelmäßiges Fünfeck konstruieren. Ein regelmäßiges Fünfeck ist ein Vieleck , bei dem alle 5 Seiten gleich lang sind.

1) Zeichne einen Kreis um einen Punkt O. Trage einen Punkt A auf dem Kreis ein. Zeichne den Radius [OA].

2) Zeichne den Winkel  $\widehat{AOA'}$  = 72°. Der Punkt A' liegt auf dem Kreis. Zeichne die Strecke [OA'].

3) Verfahre ebenso mit dem Winkel  $\widehat{A'OA''}$  = 72° usw. für A''' und B.

4)Verbinde A, A', A'', A''', B und A. Es entsteht ein regelmäßiges Vieleck.

Rufe den Lehrer auf, um deine Arbeit zu bestätigen.

5) Um den Mittelpunktwinkel eines regelmäßigen Vielecks zu bestimmen, teilt man 360° durch die Anzahl der Seiten :

Hier wurden 5 Seiten erwartet, darum gilt : **Mittelpunktswinkel = 360**  $\frac{12}{5}$  = 72°

6) Kannst du ein regelmäßiges Sechseck konstruieren ? Wie groß ist sein Mittelpunktwinkel ? ……………………………

Rufe den Lehrer auf, um deine Arbeit zu bestätigen.

<span id="page-25-1"></span><span id="page-25-0"></span>**Objectif :Tracer le cercle inscrit dans un triangle à partir du tracé des bissectrices. Cette activité pourra être refaite en 4°.**

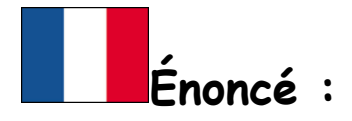

### **Cercle inscrit dans un triangle**

On veut dans cette activité tracer le cercle inscrit dans un triangle. Un cercle inscrit dans un triangle est le cercle qui est tangent aux trois côtés de ce triangle.

1) Tracer un triangle ABC (assez grand).

2) Tracer en vert les bissectrices de  $\widehat{ABC}$ ,  $\widehat{BAC}$  et  $\widehat{ACB}$ .

3) Déplace les sommets de ton triangle. Que remarques-tu ? ………………………………………………

………………………………………………………………………………………………………………………………………………………………

4) Nomme O le point d'intersection des bissectrices.

5) Trace en bleu la perpendiculaire à (AB), passant par O, elle coupe (AB) en D. Place le point D.

6) Trace le cercle de centre O passant par D. Colorie le en rouge : il s'agit du cercle inscrit au triangle ABC.

Déplace les sommets de ton triangle, et remarque que le cercle est toujours tangent aux 3 côtés.

A ce stade, appelle ton professeur pour valider ton travail.

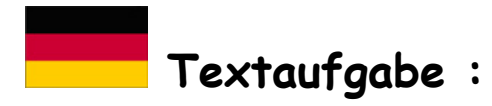

## **Inkreis eines Dreiecks**

In diesem Einstieg möchte man den Inkreis eines Dreiecks zeichnen. Der Inkreis eines Dreiecks berührt die drei Seiten des Dreiecks in einem Punkt: die Seiten des Dreiecks sind die Tangenten an den Inkreis.

1) Zeichne ein (ziemlich großes)Dreieck ABC

2) Zeichne in grün die Winkelhalbierenden von den Winkeln  $\widehat{ABC}$ ,  $\widehat{BAC}$  und  $\widehat{ACB}$ .

3) Verschiebe die Eckpunkte von deinem Dreieck. Was bemerkst du ? ………………………………………………

……………………………………………………………………………………………………………………………………………………………………………….

4) Nenne O den Schnittpunkt der Winkelhalbierenden.

5) Zeichne in blau die Senkrechte zu (AB) durch O; sie schneidet (AB) in D. Trage den Punkt D ein.

6) Zeichne den Kreis mit Mittelpunkt O durch D. Färbe ihn in Rot : es ist der Inkreis des Dreiecks ABC.

Verschiebe die Eckpunkte von deinem Dreieck und bemerke, dass der Kreis immer die drei Seiten je in einem Punkt berührt.

Rufe den Lehrer auf, um deine Arbeit zu bestätigen.

<span id="page-27-1"></span><span id="page-27-0"></span>**Objectif :Calculer la somme des angles d'un triangle. Cette activité pourra être refaite en 5° en faisant calculer la somme des angles par le logiciel.**

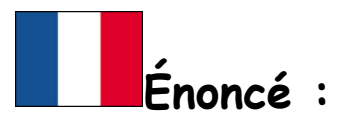

### **Somme des angles d'un triangle**

Dans cette activité, on veut mesurer les trois angles d'un triangle et calculer leur somme.

1) Trace un triangle ABC.

2) Mesure les trois angles de ce triangle (attention de bien décocher « autoriser les angles rentrants »).

3) Remplis le tableau suivant pour le triangle 1 :

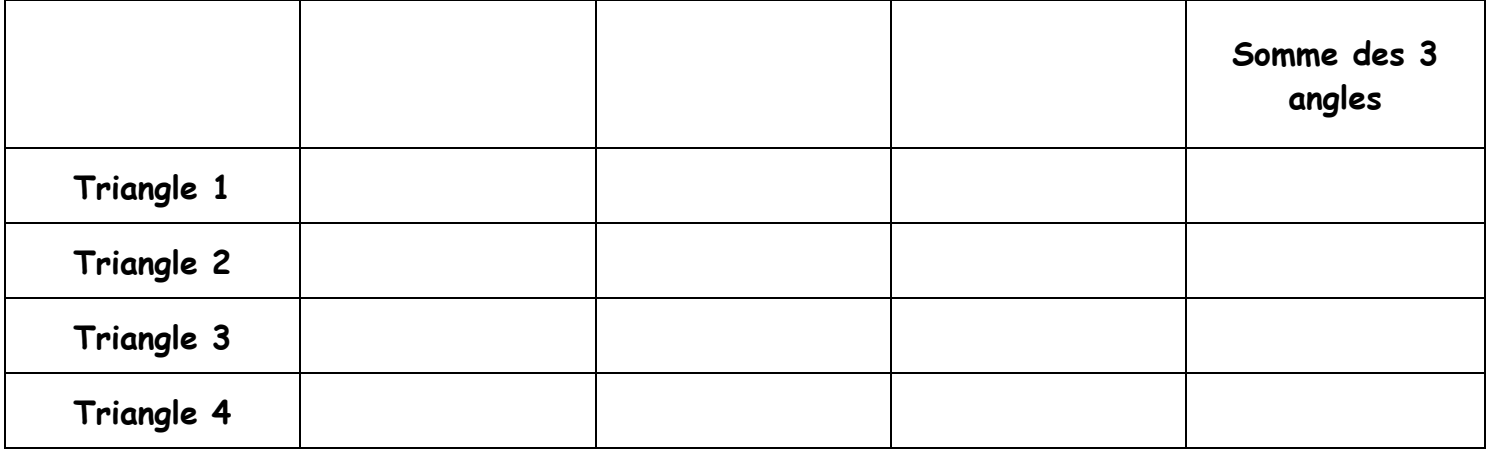

4) Déplace les points A, B et C pour obtenir 3 autres triangles différents, et note pour chaque nouveau triangle les mesures des 3 angles dans le tableau ci-dessus.

5) A l'aide de la calculatrice, calcule la somme des trois angles, et remplis la dernière colonne. Que remarques-tu ?

6) Complète la phrase suivante :

Dans un triangle, la ………………….... des angles est toujours égale à …………………………………….

A ce stade, appelle ton professeur pour valider ton travail.

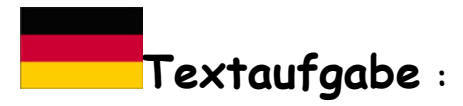

## **Winkelsumme im Dreieck**

In diesem Einstieg möchte man die Winkelsumme in einem Dreieck berechnen

1) Zeichne ein Dreieck ABC.

2) Miss die drei Winkel dieses Dreiecks (Achtung: kreuze « überstumpfer Winkel möglich » ab )

3) Ergänze diese Tabelle für das Dreieck 1 :

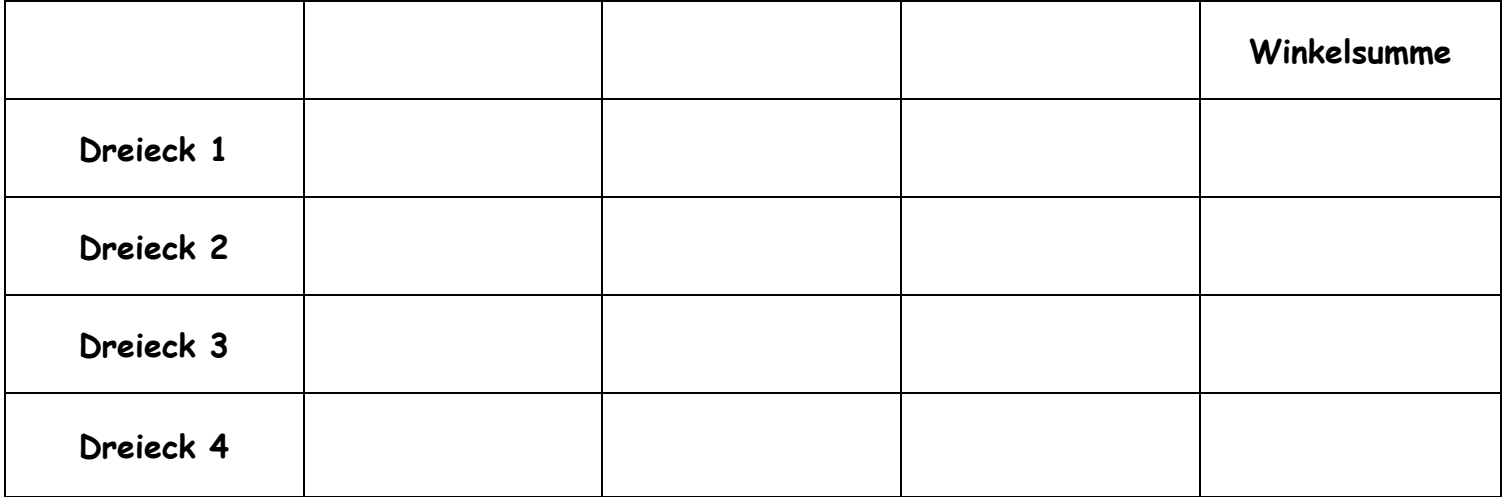

4) Verschiebe die Punkte A, B und C, um drei verschiedene Dreiecke zu erhalten und trage die Maße in die Tabelle ein.

5) Berechne mit Hilfe des Taschenrechners die Winkelsumme und trage sie in die Tabelle ein. Was fällt dir auf ?

6) Ergänze die folgende Eigenschaft :

**Im Dreieck beträgt die Winkelsumme immer …… °**

Rufe den Lehrer auf, um deine Arbeit zu bestätigen.

# <span id="page-29-0"></span>**6G5 – Les triangles**

<span id="page-30-1"></span><span id="page-30-0"></span>**Objectif : découverte du théorème de Napoléon**

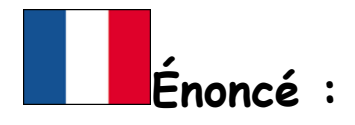

## **LE THEOREME DE NAPOLEON**

- 1. Construire un triangle quelconque ABC.
- 2. A l'extérieur de celui-ci, construire trois triangles équilatéraux ABM, BCN et ACP.

Appeler l'examinateur pour une vérification de la figure.

- 3. Dans chacun de ces trois triangles, construire deux segments reliant un sommet et le milieu du côté opposé à ce sommet.
- 4. Nommer I, J, K les points d'intersection de ces segments dans chacun des triangles. Modifier l'affichage des segments pour qu'ils disparaissent.

Appeler l'examinateur pour une vérification de la figure.

- 5. Tracer le triangle IJK en bleu.
- 6. Déplacer les points A, B, et C. Quelle semble être la nature du triangle IJK ? On pourra afficher les longueurs IJ, JK et KI.

Appeler l'examinateur pour une vérification de la figure et de la conjecture.

# **Textaufgabe :**

# **SATZ VON NAPOLEON**

- 1. Zeichne ein beliebiges Dreieck ABC.
- 2. Zeichne außerhalb dieses Dreiecks drei gleichseitige Dreiecke ABM, BCN und ACP.

Rufe den Prüfer auf, um deine Figur zu überprüfen

- 3. Gehe folgendermaßen in den gleichseitigen Dreiecken vor :
	- a. In ABM :
		- verbinde zwei Mal einen Scheitel mit dem Mittelpunkt der gegenüberliegenden Seite.
		- Nenne I den erhaltenen Schnittpunkt.
		- Verberge mit Hilfe des Befehls « Objekt anzeigen » die Konstruktionsstrecken.
	- b. In BCN und ACP : zeichne mit der gleichen Konstruktionsbeschreibung zwei weitere Punkte J und K.

#### Rufe den Prüfer auf, um deine Figur zu überprüfen

- 4. Zeichne das Dreieck IJK in blau.
- 5. Verschiebe die Punkte A, B, und C. Was für ein Dreieck scheint IJK zu sein ?

Hinweis : Dabei kannst du die Längen der Strecken IJ, JK und KI anzeigen.

Rufe den Prüfer auf, um deine Figur und die Vermutung zu überprüfen.

# <span id="page-32-0"></span>**6G6 – La symétrie axiale**

#### <span id="page-33-0"></span>**6G6Ex 01 Pavage du plan**

<span id="page-33-1"></span>**Objectif : Tracer un pavage à l'aide de la symétrie axiale**

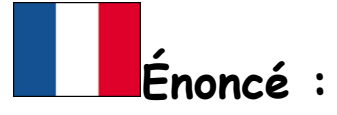

# **PAVAGE DU PLAN**

Le but de l'exercice est de tracer la figure reproduite ci-dessous à l'aide des symétries axiales :

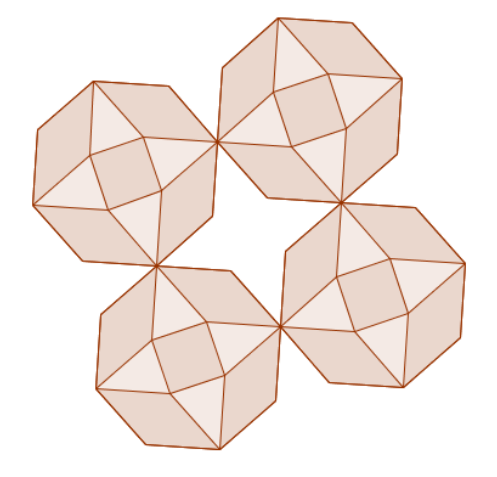

- 1) Construire un octogone régulier ABCDEFGH.
- 2) Construire les diagonales [AC], [CE], [EG] et [GA].
- 3) Construire les points :
	- I, symétrique de B par rapport à (AC)
	- J, symétrique de D par rapport à (CE)
	- K, symétrique de F par rapport à (EG)
	- L, symétrique de H par rapport à (GA)
- 4) Tracer les losanges ABCI, CDEJ, EFGK, GHAL.

Appeler l'examinateur pour une vérification de la figure.

- 5) Tracer le carré IJKL.
- 6) Construire la droite (d) parallèle à (LK) passant par G.

Appeler l'examinateur pour une vérification de la figure.

- 7) Construire tous les symétriques des polygones tracés par rapport à la droite (d).
- 8) En utilisant d'autres symétries axiales, compléter la figure pour obtenir le pavage cidessus.

Appeler l'examinateur pour une vérification de la figure.

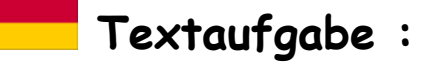

# **PARKETTIERUNG DER EBENE**

In dieser Übung werden wir mit Achsenspiegelungen die folgende Figur zeichnen :

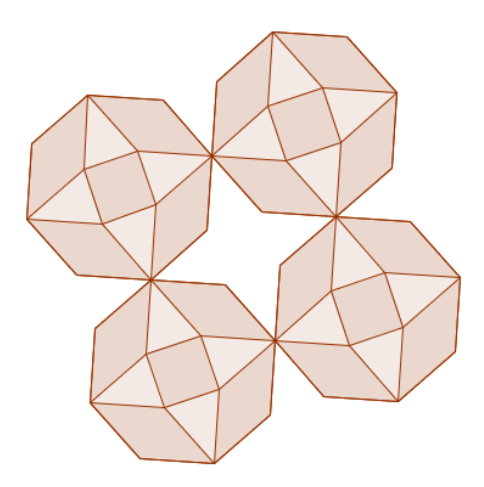

- 1) Zeichne ein regelmäßiges Achteck ABCDEFGH.
- 2) Zeichne die Diagonalen [AC], [CE], [EG] und [GA].
- 3) Zeichne die Punkte :
	- I, Bildpunkt von B bei der Achsenspiegelung an (AC)
	- J, Bildpunkt von D bei der Achsenspiegelung an (CE)
	- K, Bildpunkt von F bei der Achsenspiegelung an (EG)
	- L, Bildpunkt von H bei der Achsenspiegelung an (GA)

Rufe den Prüfer auf, um deine Figur zu überprüfen

- 4) Zeichne die Rauten ABCI, CDEJ, EFGK, GHAL.
- 5) Zeichne das Quadrat IJKL.

Rufe den Prüfer auf, um deine Figur zu überprüfen

- 6) Zeichne (d), die durch G Parallele an (LK).
- 7) Zeichne alle bildsymmetrischen Vielecke der vorigen Figur bei der Achsenspiegelung an (d).
- 8) Verwende andere Achsenspiegelungen, um die Figur zu ergänzen.

Rufe den Prüfer auf, um deine Figur zu überprüfen

<span id="page-35-1"></span><span id="page-35-0"></span>**Objectif : symétrie, diagonales de quadrilatères**

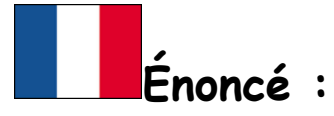

# **SYMETRIE ET QUADRILATERES**

### **I. Avez-vous dit symétrie ?**

1). Avec un rectangle

- a. Construire un rectangle ABCD.
- b. Tracer les diagonales du rectangle. Elles se coupent en O.
- c. Construire le symétrique P du point O par rapport à la droite (AB).
- d. Quelle semble être la nature du quadrilatère AOBP ?
- e. Déplacer les points pour tester si c'est toujours le cas. Expliquer.

Appeler l'examinateur pour une vérification de la figure.

### 2). Avec un carré

Quelle semble être la nature du quadrilatère AOBP lorsque le quadrilatère ABCD est un carré ? Expliquer.

Appeler l'examinateur pour une vérification de la figure.

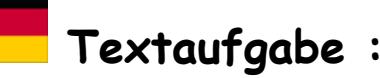

# **SYMMETRIE UND VIERECKE**

#### **I )Haben Sie Symmetrie gesagt ?**

1. Mit einem Rechteck

- a. Zeichne ein Rechteck ABCD.
- b. Zeichne die Diagonalen des Rechtecks. Sie schneiden sich in O.
- c. Konstruiere den Bildpunkt P von O bei der Achsensymmetrie an (AB).
- d. Was kann man über das Viereck AOBP sagen ?
- e. Verschiebe die Punkte. Ist es immer der Fall ? Begründe.

Rufe den Prüfer auf, um deine Figur zu überprüfen

2. Mit einem Quadrat

Was kann man über das Viereck AOBP sagen, wenn ABCD ein Quadrat ist ?Begründe.

Rufe den Prüfer auf, um deine Figur zu überprüfen

# <span id="page-36-0"></span>**6G7 – Les quadrilatères**

<span id="page-37-1"></span><span id="page-37-0"></span>**Objectif : Construire des quadrilatères en utilisant leurs propriétés**

# **Énoncé :**

# **CONSTRUCTION DE QUADRILATERES**

# **Partie A**

- 1) Construire un segment [AB] de longueur 6 cm.
- 2) En partant de ce segment, compléter la construction pour obtenir :
	- a) Un rectangle
	- b) Un carré
	- c) Un losange
- 3) Déplacer les sommets du quadrilatère pour vérifier si leurs propriétés sont conservées.

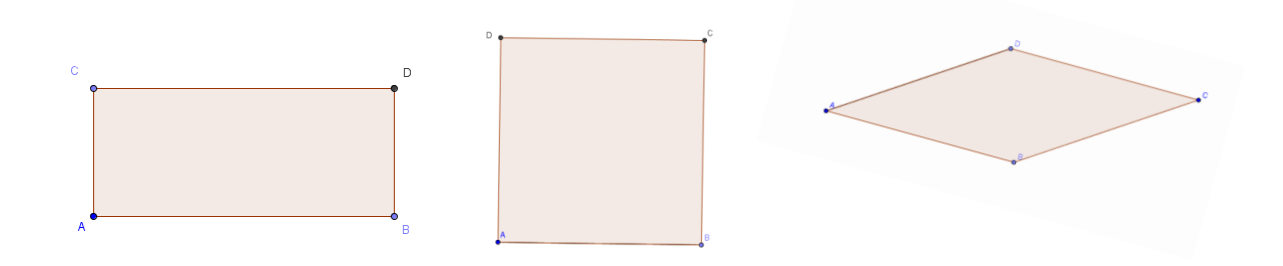

Appeler l'examinateur pour une vérification de la figure.

# **Partie B**

Sur une nouvelle feuille, reprendre les questions de la partie A avec les figures suivantes :

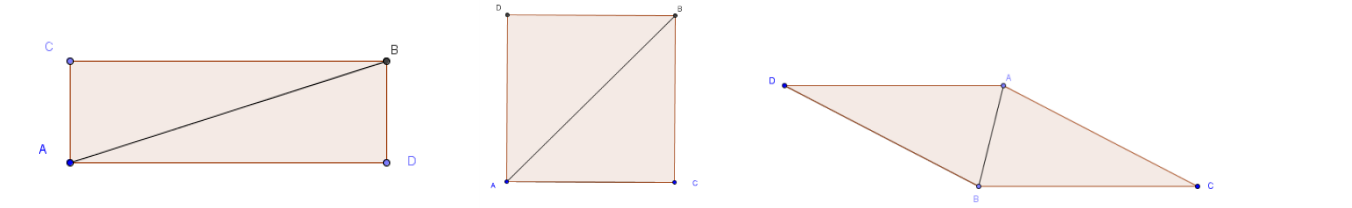

Appeler l'examinateur pour une vérification de la figure.

# **Textaufgabe :**

# **VIERECKE ZEICHNEN**

# **Teil A**

- 1) Zeichne eine 6 cm lange Strecke [AB].
- 2) Ergänze die Zeichnung um :
	- a) Ein Rechteck zu bekommen.
	- b) ein Quadrat zu bekommen.
	- c) Eine Raute zu bekommen.
- 3) Verschiebe die Eckpunkte des Viereckes und prüfe, ob die Eigenschaften immer noch gelten.

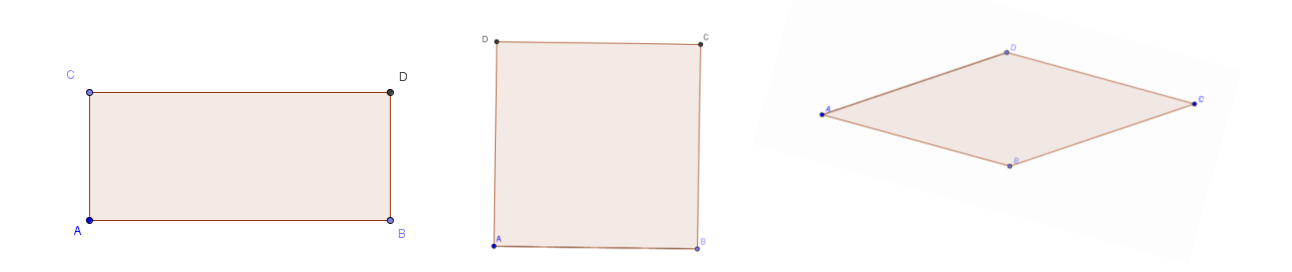

Rufe den Prüfer auf, um deine Figur zu überprüfen

# **Teil B**

Öffne ein neues Geogebra-Fenster und wiederhole die Fragen des Teiles A mit folgenden Figuren :

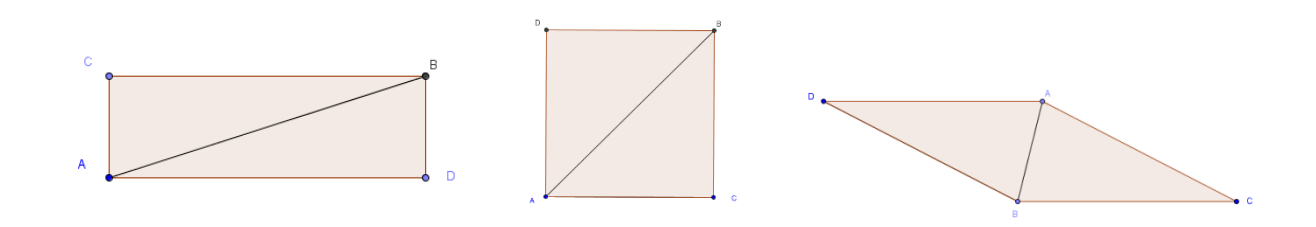

Rufe den Prüfer auf, um deine Figur zu überprüfen

<span id="page-39-1"></span><span id="page-39-0"></span>**Objectif : Construire des polygones (réguliers ou non) et quadrilatères particuliers**

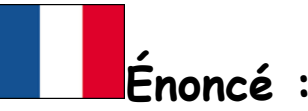

**CONSTRUCTION DE POLYGONES ET DE QUADRILATERES PARTICULIERS**

#### **Exercice 1**

- 1) Placer 4 points A, B, C, et D non alignés.
- 2) En utilisant la fonction « Polygone », tracer le polygone ABCD.
- 3) Afficher la longueur de chacun de ses côtés.

Appeler l'examinateur pour une vérification de la figure.

### **Exercice 2**

- 1) Tracer un segment [AB].
- 2) En utilisant la fonction « Polygone régulier », tracer un triangle dont l'un des côtés est  $[AB]$ .
- 3) Quelle semble être la nature de ce triangle ? Vérifier ce résultat avec le logiciel.

Appeler l'examinateur pour une vérification de la figure et de la conjecture.

### **Exercice 3**

- 1) Tracer un segment [AB].
- 2) En utilisant la fonction « Polygone régulier », tracer un hexagone dont un côté est [AB].

Appeler l'examinateur pour une vérification de la figure.

### **Exercice 4**

- 1) Tracer un segment [AB] de longueur 3 cm.
- 2) En utilisant la fonction « Polygone régulier », tracer un carré dont l'un des côtés est [AB]. Appeler l'examinateur pour une vérification de la figure.

### **Exercice 5**

- 1) Tracer un segment [AB].
- 2) En utilisant la fonction « Milieu », placer son milieu et le renommer I.
- 3) Tracer le cercle de diamètre [AB].
- 4) Placer sur ce cercle deux points C et D tels que ACBD soit un rectangle.
- 5) Tracer le rectangle ABCD.

Appeler l'examinateur pour une vérification de la figure.

### **Exercice 6**

- 1) Tracer un segment [AB].
- 2) Tracer le cercle de diamètre [AB].
- 3) Placer sur ce cercle deux points C et D tels que ACBD soit un carré.
- 4) Tracer le carré ABCD.

Appeler l'examinateur pour une vérification de la figure.

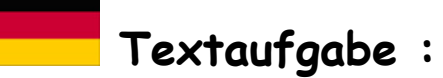

# **VIELECKE UND BESONDERE VIERECKE ZEICHNEN**

### **Übung 1**

- 1) Zeichne 4 Punkte A, B, C, D, die nicht auf derselben Geraden liegen.
- 2) Benutze den Befehl « Vieleck » und zeichne das Vieleck ABCD.
- 3) Zeige die Länge jeder Seite an.

Rufe den Prüfer auf, um deine Figur zu überprüfen

### **Übung 2**

- 1) Zeichne eine Strecke [AB].
- 2) Benutze den Befehl « Regelmäßiges Vieleck »und zeichne ein Dreieck mit der Seite |AB].
- 3) Was kann man über dieses Dreieck vermuten ? Prüfe es mit Geogebra nach.

Rufe den Prüfer auf, um deine Figur und die Vermutung zu überprüfen.

### **Übung 3**

- 1) Zeichne eine Strecke [AB].
- 2) Benutze den Befehl « Regelmäßiges Vieleck »und zeichne ein Sechseck mit der Seite [AB].

Rufe den Prüfer auf, um deine Figur zu überprüfen

### **Übung 4**

- 1) Zeichne eine 3 cm lange Strecke [AB].
- 2) Benutze den Befehl « Regelmäßiges Vieleck »und zeichne ein Quadrat mit der Seite [AB].

Rufe den Prüfer auf, um deine Figur zu überprüfen

### **Übung 5**

- 1) Zeichne eine Strecke [AB].
- 2) Benutze den Befehl « Mittelpunkt » und zeichne ihren Mittelpunkt I ein.
- 3) Zeichne den Kreis mit Durchmesser [AB].
- 4) Zeichne auf diesen Kreis zwei Punkte C und D so ein, dass ACBD ein Rechteck ist.
- 5) Zeichne das Rechteck ABCD.

Rufe den Prüfer auf, um deine Figur zu überprüfen

### **Übung 6**

- 1) Zeichne eine Strecke [AB].
- 2) Zeichne den Kreis mit Durchmesser [AB].
- 3) Zeichne auf diesen Kreis zwei Punkte C und D so ein, dass ACBD ein Quadrat ist.
- 4) Zeichne das Quadrat ABCD.

Rufe den Prüfer auf, um deine Figur zu überprüfe

# <span id="page-41-0"></span>**6G8 – Le parallélépipède rectangle**